# **ТРЕХМЕРНОЕ КОМПЬЮТЕРНОЕ МОДЕЛИРОВАНИЕ РЕАЛИСТИЧНОГО ПОЛОТНЯНОГО ПЕРЕПЛЕТЕНИЯ С ПОЛУЧЕНИЕМ ПОРИСТЫХ СТРУКТУР**

# **THREE-DIMENSIONAL COMPUTER SIMULATION OF REALISTIC PLAIN WEAVE AND OBTAINING WEAVE PORES**

*Е.А. КУДРЯВЦЕВА, С.С. ЮХИН*

*E.A. KUDRYAVTSEVA, S.S. YUKHIN*

**(Российский государственный университет имени А.Н. Косыгина (Технологии. Дизайн. Искусство))**

**(Russian State University named after A.N. Kosygin (Technologies. Design. Art))**

E-mail: kudryavtseva-ea@rguk.ru; ukhin-ss@rguk.ru

*В статье представлен алгоритм создания рабочей модели на примере полотняного переплетения. Данный алгоритм в ключевых позициях применим для трехмерного моделирования и других видов переплетений. В статье представлены рендер-изображения трехмерных моделей атласного, сатинового, саржевого, репсового переплетений, построенные по предложенному алгоритму. Порядок ключевых модификаторов выверен так, чтобы модель могла быть использована в последующих исследованиях. Модель не случайно обозначена как рабочая: алгоритм позволяет преодолеть существующие проблемы, возникающие в процессе моделирования и печати на 3d-принтере. При использовании цифровой техники, изменяя входные параметры для формы среза или усиливая параметр, имитирующий физическое взаимодействие частей модели, можно получить полноценный и идентичный реальному компьютерный образец. Результаты, представленные в работе, являются частью научного исследования по моделированию пористых структур, получение которых невозможно без каркасов и оболочек, доступных функциям модификаторов [1]. Моделирование выполнено в популярном и профессиональном редакторе трехмерной графики Autodesk 3Ds Max. Решение новых задач ретопологии модели позволяет обойти проблемы масштабирования, дефектов каркаса, внутренних аномалий. Полученные модели могут быть конвертированы в самые используемые 3d-форматы.*

*The algorithm for creating a 3d model of a plain weave is presented in the article. This algorithm can be used to model other types of weaving weaves. The article presents renderings of satin, twill, and reps weaves. They are constructed according to the proposed algorithm. The order of the key modifiers does not destroy the functionality of the model. The algorithm overcomes the problems of further use of the model in the process of modeling and printing on any 3d printer. A full-fledged and identical computer sample can be obtained if you change the input parameters for the shape of the slice or enhance the quality of interaction between the parts of the model. The work is part of a scientific study of the porous structures modeling. The frameworks and shells of the model should be effectively managed [1]. The simulation is performed in the popular and professional three-dimensional graphics editor Autodesk 3ds Max. Solving new problems of model retopology allows you to bypass the problems of scaling, frame defects, and internal anomalies. The resulting models can be converted to various formats of three-dimensional graphics.*

### Ключевые слова: трехмерное моделирование, 3D-модель тканой структуры, полотняное переплетение, визуализация модели ткани.

### Keyword: three-dimensional modeling, 3D model of thread interweaving, plain weave, visualization of the fabric model.

В современных условиях важно брать во внимание экономическую выгоду оперативного проектирования текстильных полотен в соответствии с разнообразными требованиями. Внедрение в процесс проектирования цифровых методов позволяет в короткие сроки решить задачу получения полотен с заданными свойствами [2], [3]. Например, можно судить о воздухопроницаемости тканой структуры на основе моделей ее пор. Однако возникает вопрос о достоверности данных: требуется повысить реалистичность модели, свести к минимуму проблемы сетки каркасов [4].

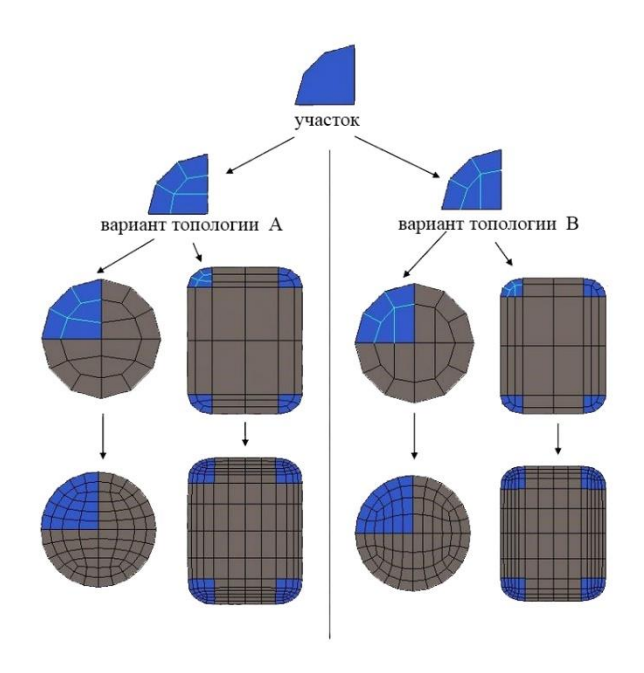

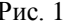

Каждая из обозначенных задач трехмерного моделирования является существенной и для каждой моделируемой структуры необходимо подобрать свои уникальные комбинации модификаторов и найти путь восстановления топологии<sup>1</sup> сетки [5]. Примеры реализации вариантов правильной топологии участка примитивов представлены на рис. 1. Проблемы топологии объекта влияют на качество дальнейшей работы с объектом, на его совместимость с модификаторами, на реализацию реалистичного воздействия модификаторов (физических воздействий) и объектов друг на друга [6]. Ошибки топологии приводят к тому, что внешне идентичная реальной компьютерная модель не способна принять какое-либо воздействие или деформацию, которые в случае получения пористых структур неизбежны [7]. Материализация воздушного пространства, не имеющая своего каркаса, возможна, только если каркас модели переплетения будет доступен для применения логической операций вычитания.

Для преодоления ошибок топологии еще на этапе проектирования переплетения была построена упорядоченная схема применения модификаторов. Построенная модель не обходится без проверки и устранения дефектов каркаса. Точнее всего выполнить эту задачу компьютерным методом с помощью программы Blender.

Моделирование тканой структуры выполнено в редакторе трехмерной графики 3ds Max, который имеет требования (минимальные) к возможностям и оснащению компьютера:

Не менее 2 GB оперативной памяти  $\,$ 

Процессор Intel или AMD 2.4 ГГц  $\overline{\phantom{0}}$ 

Не менее 256 МБ памяти ви- $\equiv$ деокарты.

Объекты для проектирования трехмерной модели - это примитивы и сплайны:

- Вох (Куб) - параллелепипед, куб, первый объект среди набора стандартных примитивов.

<sup>&</sup>lt;sup>1</sup> Топология - это способ организации полигональной сетки 3D-модели. Она описывает форму

соединений простейших многоугольников в сложную форму модели.

− Plane (Плоскость) – это последний инструмент из раздела стандартных примитивов. Плоскость в пространстве задается обычно в окне Top (Вид сверху), создается в одно действие, отличается отсутствием толщины, поэтому в двух из трех окон проекций (Front (Вид спереди), Left (Вид слева)) этот объект выглядит как линия.

− Spline (Сплайн) – кусочно-полиномиальная функция, иначе – двумерный геометрический объект. Сплайн может быть самостоятельным объектом или основой для построения более сложных объемных тел. Внешне представление сплайнов – линии с определенными типами вершин. Вид линии регулируется в зависимости от типа вершин.

− Line (Линия) и Star (Звезда) – представители примитивов сплайнового моделирования.

Моделирование выполнялось с привязкой к координатной сетке, тогда гораздо удобнее перейти на условные единицы измерения. В завершении всех модификаций

выполнить масштабирование, ориентируясь на требуемый диаметр среза нити. Масштабирование модели и полученного пористого объекта выполнено после того, как модель или ее части приняты на печать (программы печати могут давать различные ограничения по масштабу печатаемой площади). Если печать не предполагается, то масштабирование может быть выполнено до применения логической операции вычитания.

Основные этапы моделирования:

1. Моделирование формы среза нити,

2. Моделирование нити с учетом формы среза.

3. Моделирование структуры переплетения нитей.

4. Группировка и ретопология,

5. Дублирование модели переплетения.

6. Создание примитива, вписанного в крайние точки дубликата модели.

7. Выполнение логического вычитания примитива из дубликата.

8. Очистка от артефактов.

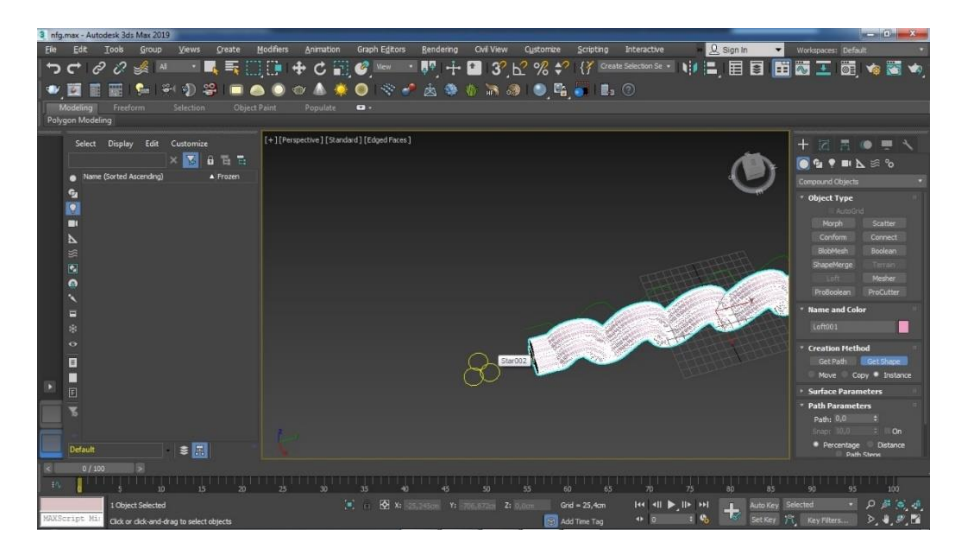

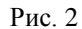

За форму среза была принята фигура, собранная из примитивов Star. Этот срез стал объектом сечения в модификаторе Loft для созданных линий нитей, которые предварительно необходимо исказить по счету сегментов, чтобы создать волнообразное состояние (рис. 2 – GetShape функция в период создания объема нити). Эффект кручения можно создать с помощью модификатора Twist. В результате этих действий получена модель нити переплетения. Дублирование, распределение и разворот нового дубликата группы нитей по осям X и Z (180 и 90° соответственно) завершают формирование слоя поперечных объектов. Стыковка моделей нитей по утку и основе может быть выполнена с шагом отступа по счету сдвинутого сегмента, либо сразу, если сегмент при повороте не совпадает. Для автоматизации этапа стыковки на данный момент в средах трехмерного моделирования нет автоматизированных функций, и программным метом расчет невыполним, поэтому данный шаг выполняется

вручную, шаг продвижения можно указывать сколь угодно малым (рис. 3 – формирование модели полотняного переплетения).

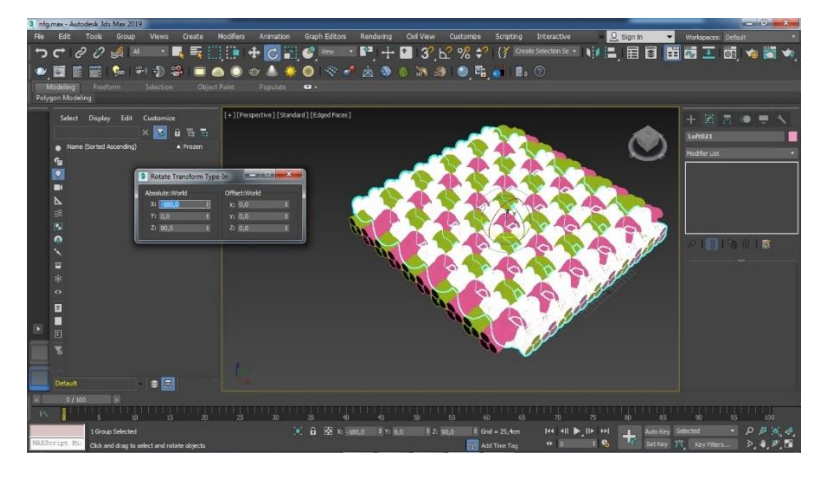

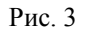

Следующим этапом моделирования является формирование пористой структуры. После моделирования создается дубликат. По размеру дубликата с помощью примитива создается объект Box, который должен покрывать фигуру до появления явных выходящих наружу моделей нитей. Именно так можно оставить материал для формирования внешних пор и минимизировать появление «повисших» пористых объектов после логического вычитания.

Полученная модель, кроме объекта Box, – сложная составная структура. Ее топология имеет дефекты каркаса, которые не отражаются на качестве визуализации модели, но будут выступать главным препятствием к применению модификатора вычитания объект Box к сгруппированной модели переплетения. Дефекты неизбежно возникают в сложных структурах после применения различных модификаторов. В случае, если важна правильная организация сетки каркаса, модель отправляют на ретопологию [8]. За эту операцию отвечает единственный в данном случае модификатор Remesh программы Blender.

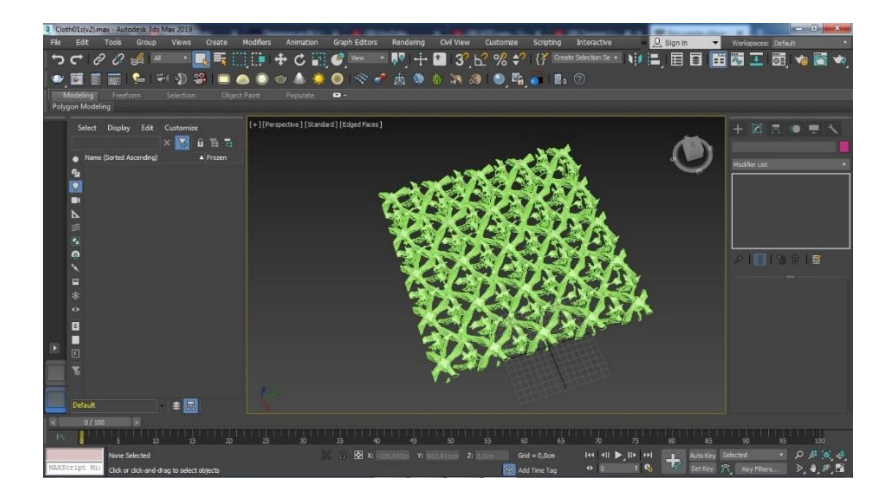

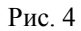

Модель, открытая в программе Blender, будет восстановлена, с точки зрения топологии по одной команде. Внешних изменений не будет. Однако теперь данный объект может участвовать в логических операциях. Математический расчет топологии в

ходе обработки модели с помощью Remesh будет исключать дефекты внутри объектов переплетения, а снаружи произойдет сегментирование по форме каждого участка [9]. Программа Blender справляется с данной задачей без ошибок: после ретопологии и сохранения модели при работе модификаторов не следовало сообщений об остановках, сбоях, не было выявлено ни одного случая выворачивания сегмента. которые обычно свидетельствуют о ненадлежащем качестве обработки.

Восстановленная топология модели переплетения позволяет применить к модели и объекту Вох операцию ProBoolean [10]. В результате модель переплетения распадется на целые и словно оборванные нити, а между ними останется пористая структура. Поры структуры будут визуализируемы даже если не имеют связки с соседними объектами (рис. 4 - пористая структура модели полотняного переплетения).

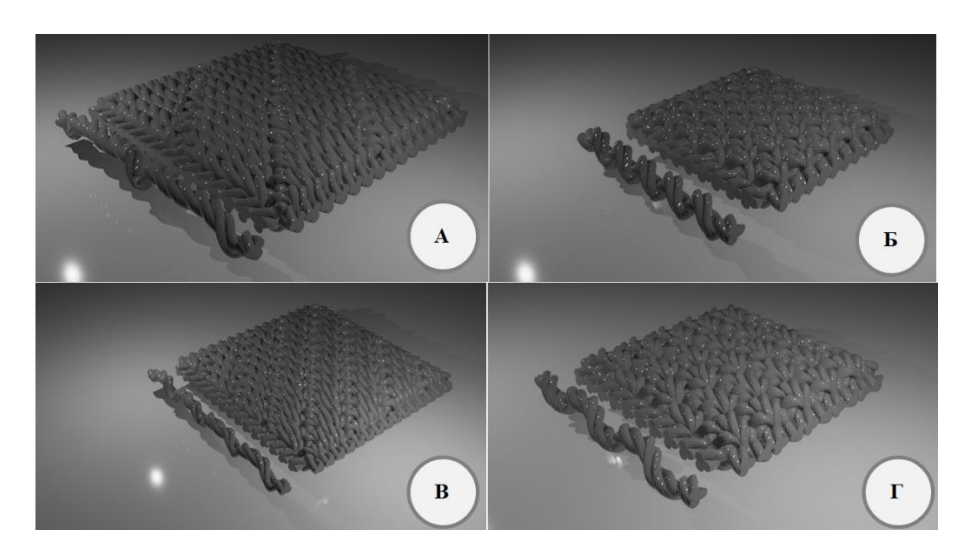

#### Рис. 5

### ВЫВОДЫ

В работе описаны объекты построения полотняного переплетения. Представлен порядок построения полотняного переплетения с выделением из его структуры пор как отдельных цифровых объектов.

Предложенный порядок использования функций и очередность создания фигур разработаны с учетом их дальнейшего применения для построения других ткацких переплетений. В работе решен вопрос визуализации бескаркасных и несуществующих материально объектов, таких как поры. Даже в цифровом пространстве пора не имеет собственной оболочки, но возможности программы трехмерного моделирования позволяют облечь в материал то, чего существовать в материальном мире не может. С использованием предложенной методики спроектированы несколько моделей тканых структур (рис. 5 - группа рендерфайлов спроектированных моделей тканых структур: атласное переплетение (R=7/2), саржевое переплетение (R=3/1), сатиновое  $(R=5/2)$ , репсовое  $(Ro=2, Ry=4)$ ), а также получены модели их пористых объектов.

#### ЛИТЕРАТУРА

1. TorbenPrill, Claudia Redenbach, Diego Roldan, Michael Godehardt, KatjaSchladitz, SörenHöhnc, Kerstin Sempf. Simulating permeabilities based on 3D image data of a layered nano-porous membrane // International Journal of Solids and Structures. - 2020. Vol. 184. P. 3...13.

2. Mahadik Y., Hallett S.R. Finite element modelling of tow geometry in 3D woven fabrics // Composites Part A: Applied Science and Manufacturing - 2010. Vol. 71. № 9. P. 1192...1200.

3. BohongGu. 6-Modelling of 3D woven fabrics for ballistic protection // Advanced Fibrous Composite Materials for Ballistic Protection. Woodhead Publishing. -2016. P. 145...197.

4. Guillaume Desbois, Janos L. Urai, Peter A. Kukla, Jan Konstanty, Claudia Baerle. High-resolution 3D fabric and porosity model in a tight gas sandstone reservoir: A new approach to investigate microstructures from mm- to nm-scale combining argon beam cross-sectioning and SEM imaging // Journal of Petroleum Science and Engineering. – 2011. Vol. 78. № 2. P. 243...257.

5. *Mohammad Mahdi Behzadi, Horea T.* Real-Time Topology Optimization in 3D via Deep Transfer Learning // Computer-Aided Design. – 2021. Vol. 135. №103014.

6. Topology guide. How to retopologize 3D scans into low poly game assets [Electronic resource]. – URL: https://topologyguides.com/page-2 (date of treatment: 04.06.2021)

7. Topology guide. Cutting custom shapes [Electronic resource]. – URL: https://topologyguides.com/ cutting-custom-shapes (date of treatment: 04.06.2021)

*8. Guskov I., Wood Z.J.* Topological Noise Removal. In GI 2001 proceedings. – 2001. June. P. 19...26.

9. *Цветов В.А.* Электронное учебное пособие «3D-моделирование в программе Blender3D» // Рос. гос. проф.-пед. ун-т, Ин-тинж.-пед. образования, Каф. информ. систем и технологий. – Екатеринбург, 2019.

10. *Feito F.R., Ogayar C.J., Segura R.J., Rivero M.L.* Fast and accurate evaluation of regularized Boolean operations on triangulated solids // Computer-Aided Design. – 2013. Vol. 45. P. 705...716.

#### **REFERENCES**

1. TorbenPrill, Claudia Redenbach, Diego Rol-dan, Michael Godehardt, KatjaSchladitz, Sören-Höhnc, Kerstin Sempf. Simulating permeabilities based on 3D image data of a layered nano-porous mem-brane // International Journal of Solids and Structures. – 2020. Vol. 184. P. 3...13.

2. Mahadik Y., Hallett S.R. Finite element modelling of tow geometry in 3D woven fabrics // Composites Part A: Applied Science and Manufacturing – 2010. Vol. 71. № 9. P. 1192...1200.

3. BohongGu. 6-Modelling of 3D woven fabrics for ballistic protection // Advanced Fibrous Composite Materials for Ballistic Protection. Woodhead Publishing. – 2016. P. 145...197.

4. Guillaume Desbois, Janos L. Urai, Peter A. Kukla, Jan Konstanty, Claudia Baerle. High-resolution 3D fabric and porosity model in a tight gas sandstone reservoir: A new approach to investigate microstructures from mm- to nm-scale combining argon beam cross-sectioning and SEM imaging // Journal of Petroleum Science and Engineering. – 2011. Vol. 78. № 2. P. 243...257.

5. Mohammad Mahdi Behzadi, Horea T. Real-Time Topology Optimization in 3D via Deep Transfer Learning // Computer-Aided Design. – 2021. Vol. 135. №103014.

6. Topology guide. How to retopologize 3D scans into low poly game assets [Electronic resource]. – URL: https://topologyguides.com/page-2 (date of treatment: 04.06.2021)

7. Topology guide. Cutting custom shapes [Electronic resource]. – URL: https://topologyguides.com/cutting-custom-shapes (date of treatment: 04.06.2021)

8. Guskov I., Wood Z.J. Topological Noise Removal. In GI 2001 proceedings. – 2001. June. P. 19...26.

9. Tsvetov V.A. Electronic tutorial "3D-modeling in Blender3D" // Ros. state prof.-ped. un-t, Institute of engineering-ped. education, Dept. inform. systems and technologies. – Yekaterinburg, 2019.

10. Feito F.R., Ogayar C.J., Segura R.J., Rivero M.L. Fast and accurate evaluation of regularized Boolean operations on triangulated solids // Computer-Aided Design. – 2013. Vol. 45. P. 705...716.

Рекомендована кафедрой проектирования и художественного оформления текстильных изделий. Поступила 20.04.22.

\_\_\_\_\_\_\_\_\_\_\_\_\_\_\_